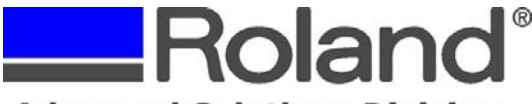

## **Advanced Solutions Division**

Support Bulletin: RASD-SB00023 Model: Roland MPX-70 Subject: Head Manager – Getting Started Date: 6/7/2007 Author: JG

-------------------------------------------------------------------------------------------------------------------------------------------- The following steps should be followed prior to impacting your first item on your new MPX-70.

- 1. Getting Started with your MPX-70
	- a. Unpack the MPX-70 and all the contents.
	- b. Remove the protective material as described on page 17 of your user manual.
	- c. Plug in the power supply as described on page 18.
	- d. Install the Dr. Metaza2 software, MPX-70 driver and Head Manager Utilities described on pages 21 thru 22.
- 2. Setting up MPX-70 Head Manager
	- a. Launch the MPX-70 Head Manager application.

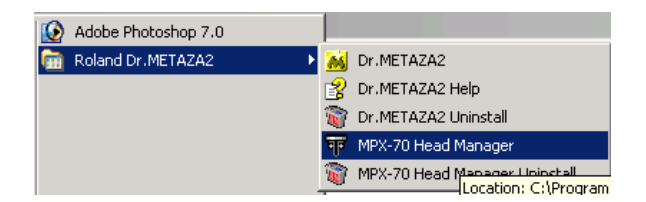

## b. Select "Readjust Pins"

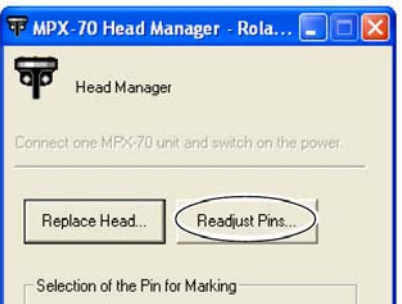

 c. Load the test plate (Brass 60mm square plate) that came with MPX-70 at the center of table

Disclaimer: All of the information contained in this document is based on the information available at the time of its creation. In no event will Roland ASD be liable to you for any injuries or damages,including damages for loss of business profits, business interruption, loss of business information and the like arising out of the use of or inability to use these materials.

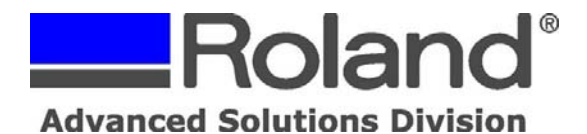

Support Bulletin: RASD-SB00023 Model: Roland MPX-70 Subject: Head Manager – Getting Started Date: 6/7/2007 Author: JG ----------------------------------------------------------------------------------------------------

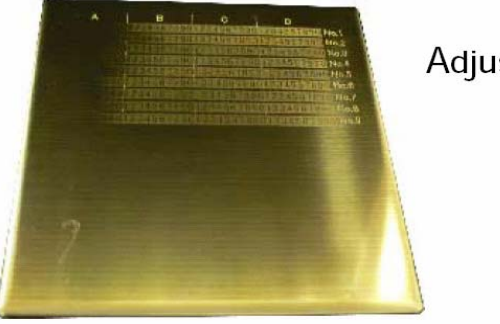

Adjustment pattern

d. Press the (Power/Movement) button

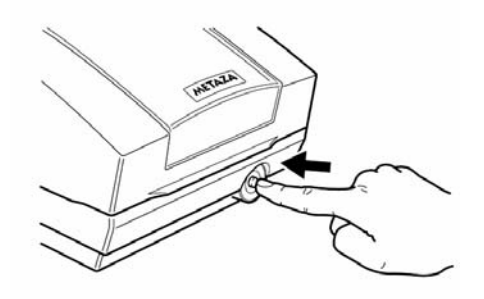

1. e. Place the material in the center of the grid and press down on the material gently to secure it in place.

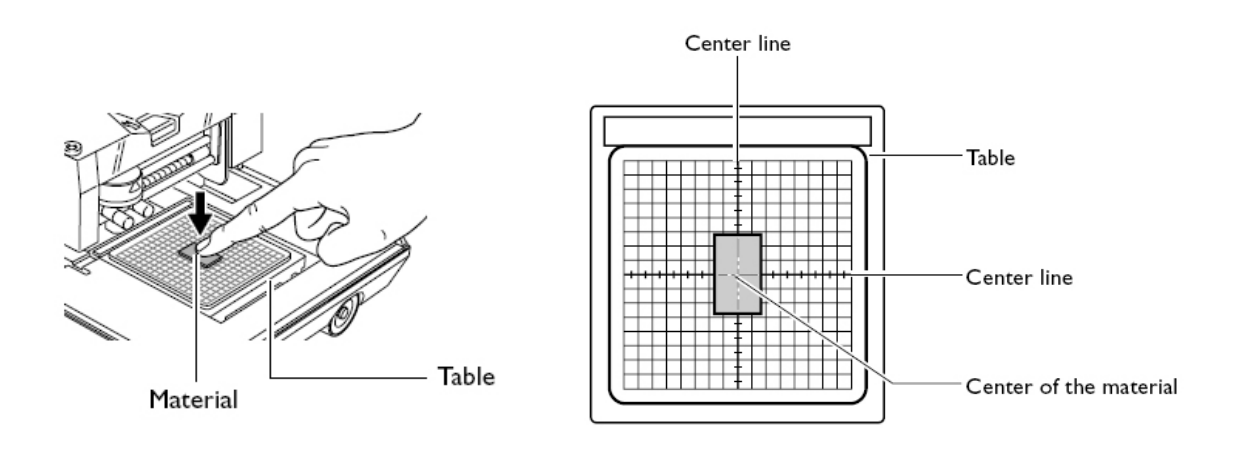

Disclaimer: All of the information contained in this document is based on the information available at the time of its creation. In no event will Roland ASD be liable to you for any injuries or damages,including damages for loss of business profits, business interruption, loss of business information and the like arising out of the use of or inability to use these materials.

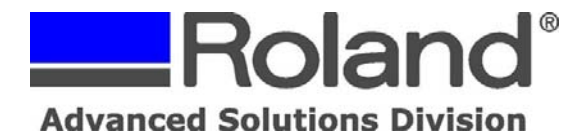

Support Bulletin: RASD-SB00023 Model: Roland MPX-70 Subject: Head Manager – Getting Started Date: 6/7/2007 Author: JG ----------------------------------------------------------------------------------------------------

f. Click on "Start Printing"

g. It will impact a pattern of letters A thru D from left to right and numbers 1 thru 9 from top to bottom will be impacted.

h. Looking at the impacted plate choose the letter and number of the location where the value that can be read is the lightest before fading. If this is difficult to determine decide on an appearance or darkness below as a reference and select a location having the same appearance. Then select the letter and number in the software.

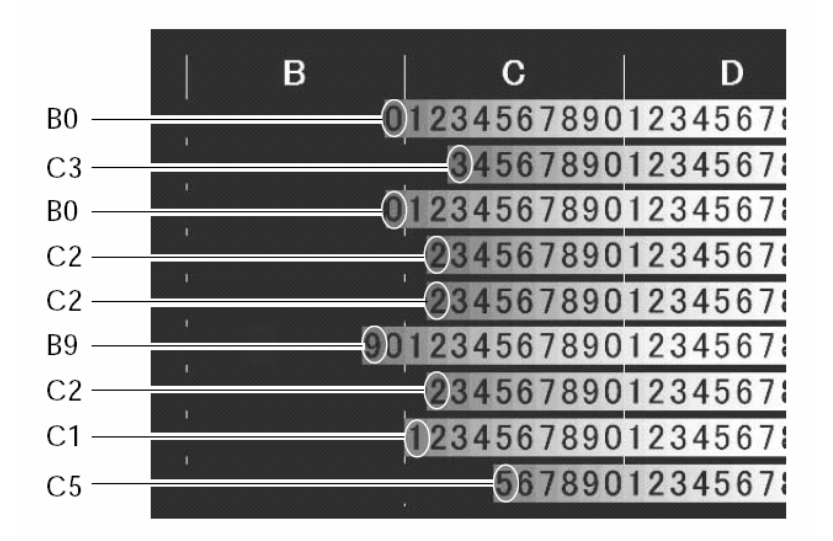

i. The software will ask you to turn off and on the MPX-70 unit to reset the head to the new settings.

j.

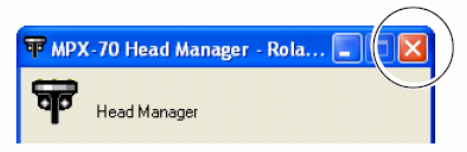

When you have finished, click [X]. The window closes.

Disclaimer: All of the information contained in this document is based on the information available at the time of its creation. In no event will Roland ASD be liable to you for any injuries or damages,including damages for loss of business profits, business interruption, loss of business information and the like arising out of the use of or inability to use these materials.